# Google Home Voice Control Integration

### **Prerequisites**

Users enabling voice control of the Legrand Lighting Control System through Google Home require the following:

- a Google Home device
- the Legrand Whole House Lighting Controller (LC7001)
- the latest version of the Google Home app
- the latest version of the Google app (Android only)
- a Google account
- an internet connection
- the Legrand Lighting Control app, version 2.0 or newer
- an active Samsung ARTIK™ Cloud account integrated with the user's Legrand Whole House Lighting Controller (LC7001).

NOTE: For instruction on creating and integrating a Samsung ARTIK™ Cloud account with the LC7001, refer to "Setting up Remote Access" in the Legrand Whole House Lighting Controller User Guide or navigate to <Settings <Remote Access Info <Remote Access Setup in the Legrand Lighting Control app.

## Connecting Google Home to the Legrand Lighting Control System

- **1.** Select **the Soogle Home app.**
- 2. Choose **Menu** at the top left corner of the Home screen.
- 3. Verify that the Google Account shown is linked to Google Home.

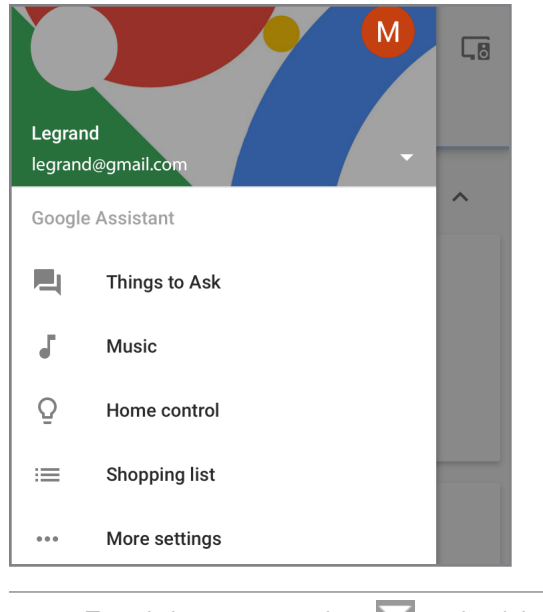

NOTE: To switch accounts, select to the right of the incorrect account name. Options appear for a different account selection.

- 4. Select <sup>2</sup> Home control.
- 5. Select the **Devices** tab.
- **6.** Choose  $\begin{pmatrix} + \\ \end{pmatrix}$  **Add** at the bottom right of the screen.
- 7. Choose Samsung ARTIK Cloud.

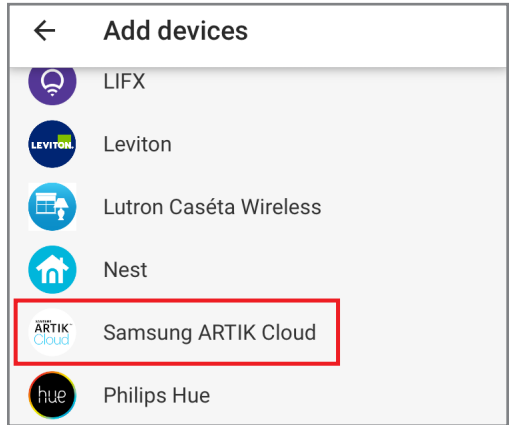

8. Follow the steps to grant permission to the user's Samsung ARTIK™ Cloud account to integrate with Google Home.

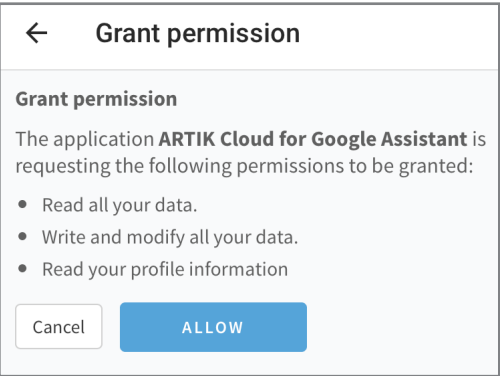

9. After receiving a successful integration message, tap **Got It**.

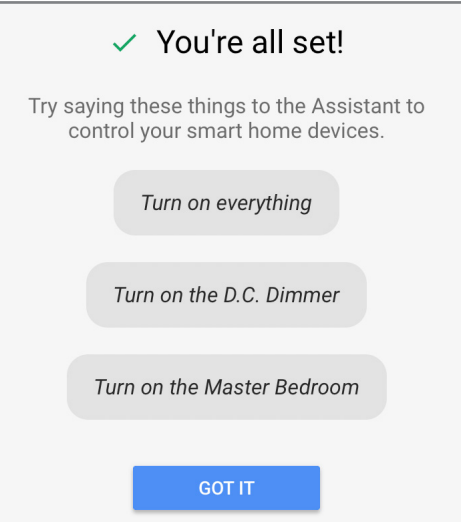

### Assigning devices

Google Home supports the control of Legrand Lighting Control System devices, and other enabled devices, with a single voice command using the **ROOMS** tab.

For details on setting up rooms, follow Step 4 of the instructions on the Google support site at: https://support.google.com/googlehome/answer/7072090?hl=en.

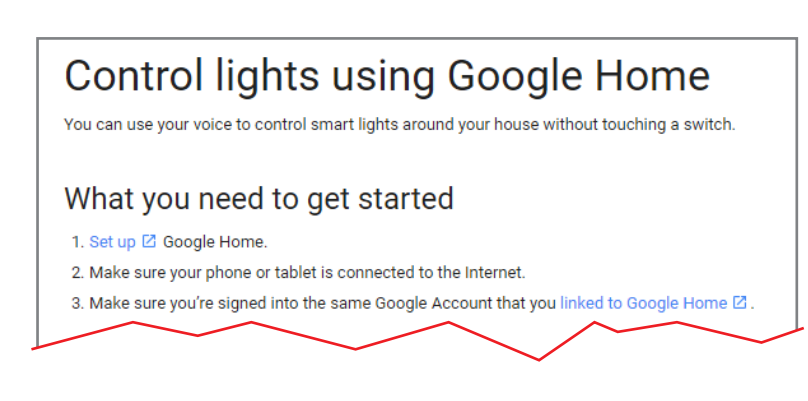

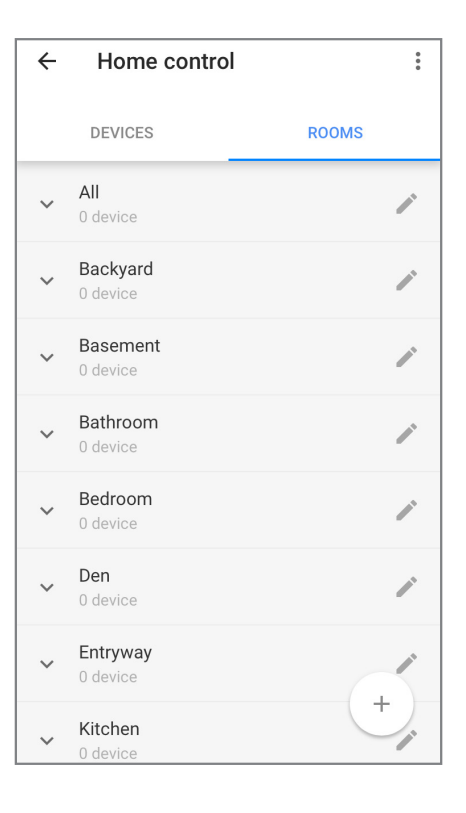

## Supported Commands

Use the following supported control commands to change the light level for your controlled devices.

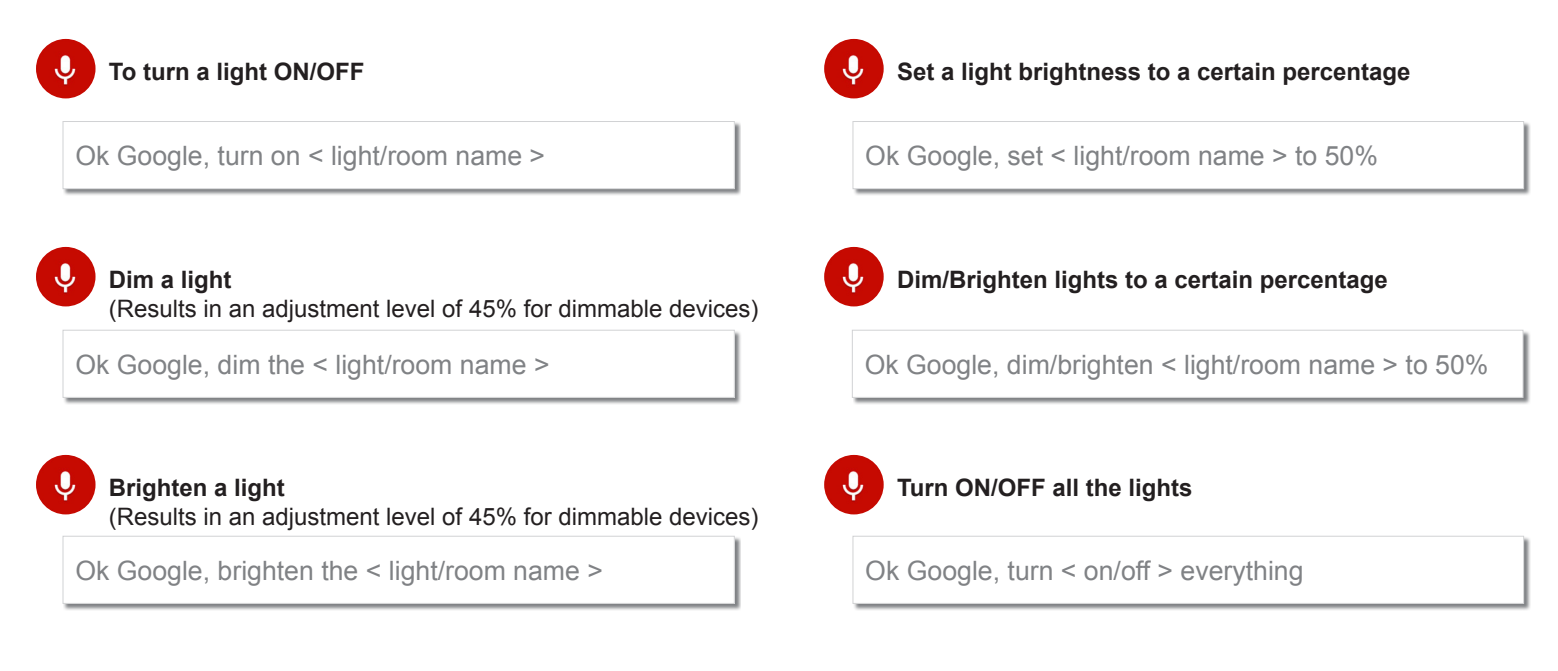

For technical assistance on your Lighting Control app, contact On-Q Technical Support between 8 AM and 6:30 PM EST.

Phone: 717-546-5412

Email: technical.support-hs@legrand.us

Chat: www.legrand.us/on-q (Click on the  $\mathbb Q$  icon to open a dialogue box)

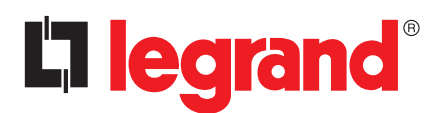